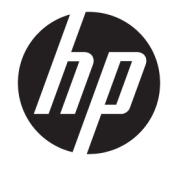

### HP Engage Catalog User Guide

**SUMMARY**

Install, update, and manage apps with HP Engage Catalog.

© Copyright 2020 HP Development Company, L.P.

Confidential computer software. Valid license from HP required for possession, use or copying. Consistent with FAR 12.211 and 12.212, Commercial Computer Software, Computer Software Documentation, and Technical Data for Commercial Items are licensed to the U.S. Government under vendor's standard commercial license.

The information contained herein is subject to change without notice. The only warranties for HP products and services are set forth in the express warranty statements accompanying such products and services. Nothing herein should be construed as constituting an additional warranty. HP shall not be liable for technical or editorial errors or omissions contained herein.

First Edition: March 2020

Document Part Number: M04451-001

# **Table of contents**

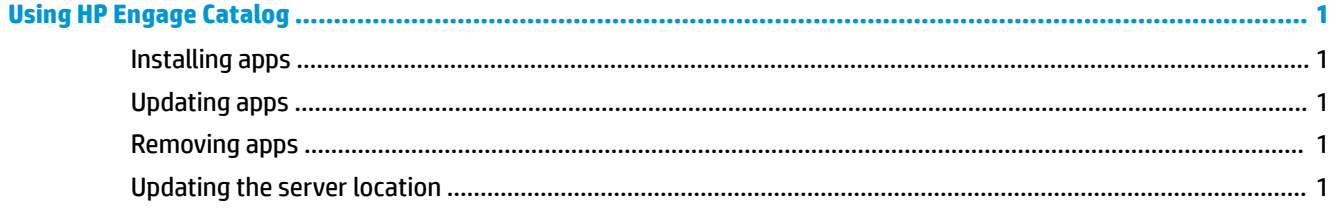

# <span id="page-4-0"></span>**Using HP Engage Catalog**

With HP Engage Catalog you can discover, install, and update apps that are provided by HP partners.

HP Engage Catalog is regularly updated for new vendors and new available app updates so that you can keep your device up to date with new apps.

#### **Installing apps**

Use this procedure to install an app.

- **1.** Select **Install** on the app tile that you want to install.
- **2.** To verify that an app was installed, swipe down on the screen.

#### **Updating apps**

Use this procedure to update an app.

**▲** If an app update is available, select the **Update** button.

#### **Removing apps**

Use this procedure to remove an app.

- **▲** To remove an installed app, select the **Remove** button on the app tile.
- **WE:** If the app tile displays **Update**, you must update the app before you can remove it through HP Engage Catalog. To bypass updating, use the app removal method on your device.

### **Updating the server location**

Use this procedure to check or refresh the server location.

**▲** Open the menu tab on the upper left corner of the screen, and select **Update server location**.